## Активация сертификата

Перейдите в раздел «Учреждение» и в блоке «Дополнительные модули» выберите пункт «ПФДО»

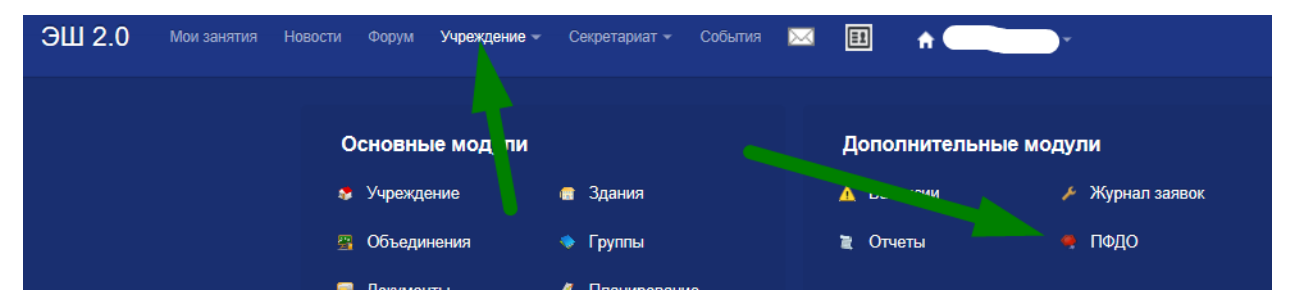

В строке поиск введите номер сертификата (он указан в заявлении, имеет десятизначный номер и начинается на 42).

ЗАЯВЛЕНИЕ О ПРЕЛОСТАВЛЕНИИ СЕРТИФИКАТА ДОПОЛНИТЕЛЬНОГО **ОБРАЗОВАНИЯ** И **РЕГИСТРАЦИИ** B PEECTPE СЕРТИФИКАТОВ ДОПОЛНИТЕЛЬНОГО ОБРАЗОВАНИЯ №54

Прошу зарегистрировать указанного ниже ребенка, родителем (законным представителем) которого я являюсь, в реестре сертификатов дополнительного образования Кемеровской области под реестровой записью №4202000002

Сведения о ребенке, которому предоставляется сертификат:

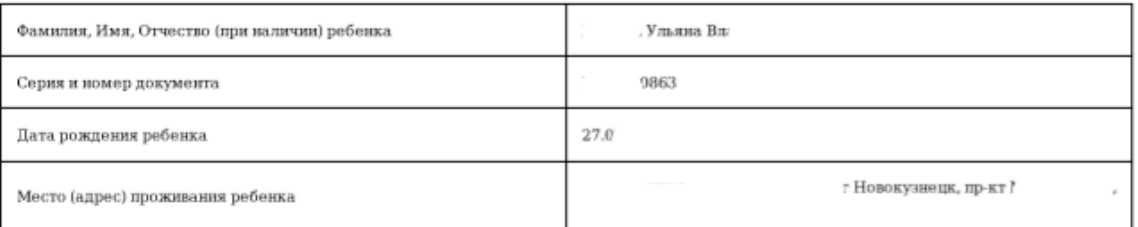

Прошу предоставить сертификат дополнительного образования, предусмотренный для следующей категории детей: дети в возрасте от 5 до 18 лет, проживающие на территории Новокузнецкого городского округа

Обязательно сверьте сведения на заявлении, документах (которые заявитель предоставил, например: свидетельство о рождении) и данные, полученные при поиске сертификата, если все верно, нажмите кнопку «Активировать сертификат». Если сведения в системе разняться с оригиналами документов пусть заявитель переделывает заявление.

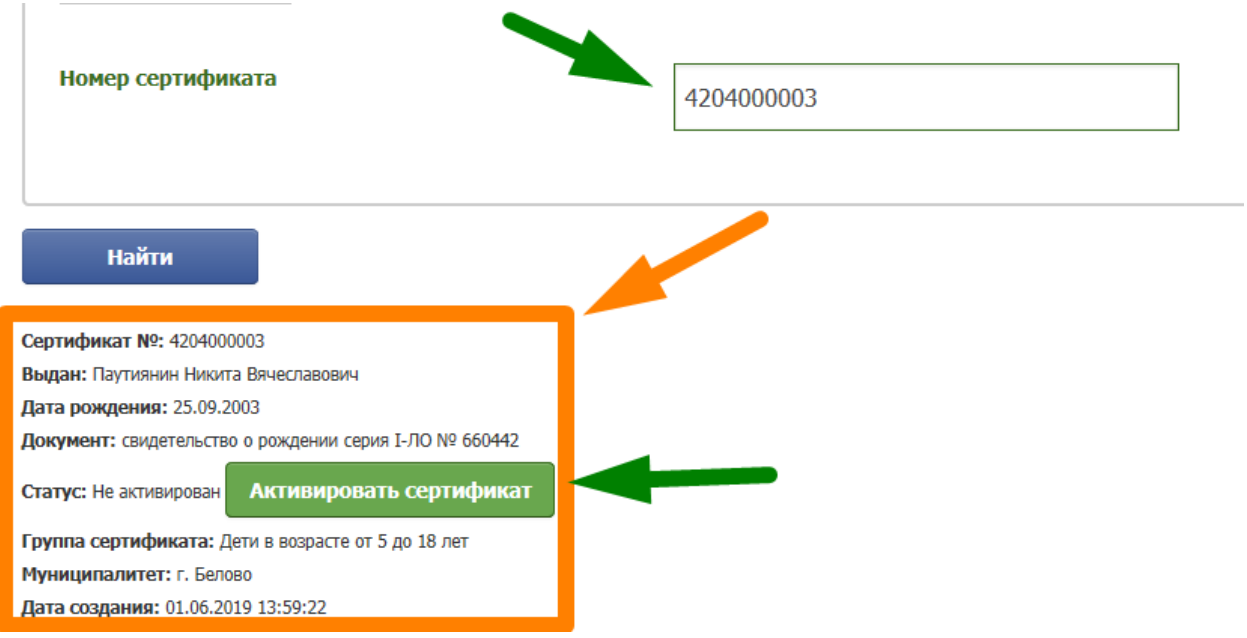